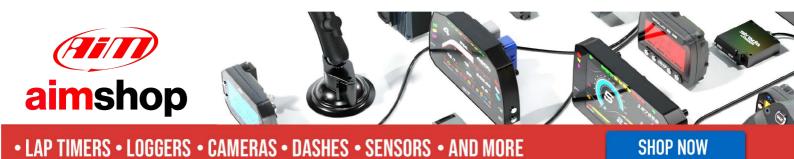

AiM Infotech

## Marelli SRA

### Release 1.01

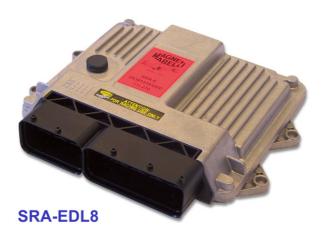

ECU

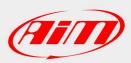

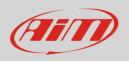

This tutorial explains how to connect Marelli SRA EDL8 ECU to AiM devices.

# 1 Software setting

Marelli SRA ECU needs a software setting to correctly communicate with AiM devices. To perform it use Marelli "Vision" software and follow these instruction.

Run the software and follow this path:

• Map-> Open PTA Window

|           | 1 🖾 🔤 🗗 4 4                                          | 🗳 E2 Res (.TAB)<br>E Open PTA Window | Shift+F1 | м        | 🚾 🗵 🛎    |                                    | <u> </u> | 1 Biz   🎜 |  |
|-----------|------------------------------------------------------|--------------------------------------|----------|----------|----------|------------------------------------|----------|-----------|--|
| 👔 Diagnos |                                                      |                                      | Shitt+PT |          | _ [] >   |                                    | _ 🗆 ×    |           |  |
| Time      | Name                                                 | R Compare                            |          | 0.00     | μl       | Swlimiter State                    |          |           |  |
| 09:31:45  | Inj_OpenCircuit (Output)<br>Inj_OpenCircuit (Output) | JrJ Macro read/write                 |          | 25.0     | °crk     | SWdoubleMa State                   | OFF      |           |  |
| 09:31:45  | Inj_OpenCircuit (Output)                             | 🔁 Mapping start                      |          | 420      | °crk     | SWupshift State<br>SWIuelLyl State | OFF      |           |  |
| 09:31:45  | Out_OpenCircuit (Output)                             |                                      |          |          |          | SWberto State                      | OFF (    |           |  |
| +         |                                                      |                                      |          | 11111    |          | SWstartlim State                   | OFF      |           |  |
| Time      | Name                                                 | Graph mode 2D                        |          | 4.000    | Bar      | SWiuper State                      | OFF      |           |  |
| 09:31:45  | Ini OpenCircuit (Output)                             | Graph mode 3D                        |          | 0.0      | %        | SW3user State                      | OFF      |           |  |
| 09:31:45  | Inj_OpenCircuit (Output)                             |                                      |          | 13.99    | Volts    | SWduser State                      | OFF      |           |  |
| 09:31:45  | Inj_OpenCircuit (Output)                             | Tttl Edit table                      |          |          |          | SWExtern Cut State                 | OFF      |           |  |
| 09:31:45  | Out_OpenCircuit (Output)                             | 32 Compare 30 Lable                  |          |          |          | Switches                           | 0x0      |           |  |
| +         |                                                      | 2 Compare 20 table                   |          |          |          |                                    |          |           |  |
|           |                                                      | 5% compare zo rave                   |          | 215      |          | _ 🗆 🗵                              |          |           |  |
| Rapport a |                                                      | 7                                    | Nive     | eauEssei | nce 81.9 | 81.92 -                            |          |           |  |
| карропт_а | scii                                                 | 1                                    |          | Distance | \$46839  | 044 546839044                      |          |           |  |
| Barrel    | 4.988 Volts                                          |                                      |          | RazErr   | 0x0      | 0x0                                |          |           |  |

• A MAP file is normally available in the PTA files browser. If not browse the PC and double click on it.

| 🖇 Browser PTA Files                      |           |              |                     |            |
|------------------------------------------|-----------|--------------|---------------------|------------|
| 11 🗃 🛃 🖬 🖪 🖬 🖓 🦨                         | è 🕒 🎒 🛃 🖷 |              |                     |            |
| lame                                     | 🛆 Format  | Comment Pta  | Modified            |            |
| SRAE_LITE_GENERIC_bin                    | Binary    | sw. 3.56.bin | 10/07/2009 15.34.29 |            |
| k                                        |           |              |                     |            |
|                                          |           |              |                     |            |
|                                          |           |              |                     |            |
|                                          |           |              |                     |            |
|                                          |           |              |                     |            |
|                                          |           |              |                     |            |
|                                          |           |              |                     |            |
|                                          |           |              |                     |            |
|                                          |           |              |                     |            |
|                                          |           |              |                     |            |
|                                          |           |              |                     |            |
|                                          |           |              |                     |            |
|                                          |           |              |                     |            |
|                                          |           |              |                     |            |
|                                          |           |              |                     |            |
|                                          |           |              |                     |            |
|                                          |           |              |                     |            |
|                                          |           |              |                     |            |
|                                          |           |              |                     |            |
| :\Documents and Settings\AIM_Toshiba\Des |           |              |                     | Verify Off |

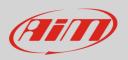

#### • Scroll "PTA Table" window and double click "Dashboard"

| 22                                                   |                                                   |                   |                                                |            |
|------------------------------------------------------|---------------------------------------------------|-------------------|------------------------------------------------|------------|
| MAGNETI MARELLI VISION - LITE - 5.06.03 be           |                                                   |                   | foshiba\Desktop\vision5.6.3LITE\SRAE_LI        |            |
| 🐇 Eile System View Edit Link Map                     | <u>I</u> ool <u>I</u> nfo <u>P</u> age <u>W</u> i | ndow <u>H</u> elp |                                                | _ B ×      |
| 😂 🗊 📓 🔛 💀 🕒 🖌 🖣 PISTE                                | ▼ ►                                               | N 🖄 😿 🕅 🖌         | - 24                                           |            |
| 🍈 🔲 🔛 📖 🐺 R 🖬 🎒                                      |                                                   |                   |                                                |            |
| sw. 3.56.bin                                         |                                                   |                   | E2 Start Addre<br>400200<br>UNIT Offset A<br>0 |            |
| Title                                                | Reference * Size                                  | ;                 |                                                |            |
| TRANSIENTS & CUTOFF                                  | [33]                                              | ]                 |                                                |            |
| INJECTION PHASE                                      | [6]                                               | -                 |                                                |            |
| KNOCK CONFIGURATION                                  | [4]                                               |                   |                                                |            |
| KNOCK                                                | [49]                                              | ]                 |                                                |            |
| TURBO                                                | [11]                                              | 2]                |                                                |            |
| UPSHIFT                                              | [22]                                              | 1                 |                                                |            |
| ALARMES                                              | [3]                                               |                   |                                                |            |
| STRATEGIES PWM 1 & 2                                 | [4]                                               |                   |                                                |            |
| USER STRATEGIES                                      | [48]                                              | ]                 |                                                |            |
| ANALOG LAMBDA CONTROL                                | [41]                                              |                   |                                                |            |
| LAMBDA ON/OFF REGULATION                             | [15]                                              |                   |                                                |            |
| ENGINE SUPERVISION                                   | [41]                                              |                   |                                                |            |
| DASHBOARD                                            | [7]                                               |                   |                                                |            |
| GDU K                                                | [17]                                              |                   |                                                |            |
| DDU                                                  | [18]                                              |                   |                                                |            |
| MISCELLANEOUS                                        | [11]                                              | ]                 |                                                |            |
| DIAGNOSTIC ON BOARD                                  | [3]                                               |                   |                                                |            |
| SDU                                                  | [47]                                              | ]                 |                                                |            |
| GCU Megaline                                         | [4]                                               |                   |                                                |            |
| TRACTION CONTROL                                     | [68]                                              | ]                 |                                                | •          |
| C:\Documents and Settings\AIM_Toshiba\Desktop\vision |                                                   | C_bin.pta         | 89 Object(s)                                   | Verify Off |
| F5 Show comment 💽 F6 Rear                            | d 👿 F7 Write 🙀 F8 Find                            |                   |                                                |            |
| Ready                                                | Comr                                              | n: Prot. works    | ETH: Pc1                                       |            |

### • Double click "Type of Dash Board"

| 🖑 PTA table: C:\Documents and Settings\AIM_Toshiba\Desktop\vision5.6.3LITE\SRAE_LITE_GENERIC_bin.pta |                                                                                                    |   |             |  |  |  |                                                                |  |
|----------------------------------------------------------------------------------------------------|----------------------------------------------------------------------------------------------------|---|-------------|--|--|--|----------------------------------------------------------------|--|
| 摘   🖬 🔛   🎟 🐺   R 🛛   😂 🗒                                                                            |                                                                                                    |   |             |  |  |  |                                                                |  |
| sw. 3.56.bin                                                                                         |                                                                                                    |   |             |  |  |  | E2 Start Address (*.TAB)<br>400200<br>UNIT Offset Address<br>0 |  |
| Title                                                                                                | Reference                                                                                                    | * | Size        |  |  |  |                                                                |  |
| Type of Dash Board                                                                                   | EE.CfgU.TypeD                                                                                                    | X | = 03        |  |  |  |                                                                |  |
| Dashboard Channels らく                                                                                | EE.DefDash.In                                                                                                    | Х | 1x12x1      |  |  |  |                                                                |  |
| Dash Alarms                                                                                          | EE.DefDash.Alarm                                                                                                    | Х | 2x8x1       |  |  |  |                                                                |  |
| Min & Max Dash Alarms                                                                                | EE.DefDash.Lim                                                                                                    | Х | 2x8x1       |  |  |  |                                                                |  |
| Dash Page Program                                                                                    | EE.DefDash.Aff                                                                                                    | Х | 5x3x1       |  |  |  |                                                                |  |
| Channel Conditioning                                                                                 | EE.DefDash.Ca                                                                                                    | Х | = 13        |  |  |  |                                                                |  |
| Threshold of Conditioning                                                                            | EE.DefDash.Se                                                                                                    | Х | = 02000.000 |  |  |  |                                                                |  |
| 1                                                                                                    |                                                                                                    |   |             |  |  |  |                                                                |  |
|                                                                                                    |                                                                                                    |   |             |  |  |  |                                                                |  |
| C:\Documents and Settings\AIM_Toshiba\Desktop\visio                                                  | :\Documents and Settings\AIM_Toshiba\Desktop\vision5.6.3LITE\SRAE_LITE_GENERIC_bin.pta DASHBOARD 7 Object(s) Verify Off |   |             |  |  |  |                                                                |  |

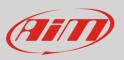

• Double click the only settable cell and fill in "3" (Auto Prog)

| Edit Ta              | able C:\Documents and Settings\AIM_Toshiba\Desktop\vision5.6.3LITE\SRAE_LITE_GENERIC_bin.pta: Typ 💶 🔲                                   | × |
|----------------------|----------------------------------------------------------------------------------------------------|---|
| Comment:<br>Unit:    | Selection of MARELLI dashboard connected to the ECU :<br>=> 2 = MT940, 3 (Auto Prog )<br>=> 4 = MT300, 5 (Auto Prog )<br>=> 6 = SDU102. |   |
| 1,1,1 1<br>1 03<br>1 |                                                                                                    | - |

• Double click "Dashboard Channels"

| 🐇 PTA table: C:\Documents and Settings'     | \AIM_Toshiba\Desktop | \visi | on5.6.3LITE\SRAE_ | _GENERIC_bin.pta |             |                                                                |
|---------------------------------------------|----------------------|-------|-------------------|------------------|-------------|----------------------------------------------------------------|
| 🏷   🖬 🎽   🎟 🗛   R 🛛   🎒                     | Ħ                    |       |                   |                  |             |                                                                |
| sw. 3.56.bin                                |                      |       |                   |                  |             | E2 Start Address (*.TAB)<br>400200<br>UNIT Offset Address<br>0 |
| Title                                       | Reference            | *     | Size              |                  |             |                                                                |
| Type of Dash Board                          | EE.CfgU.TypeD        | Х     | = 03              |                  |             |                                                                |
| Dashboard Channels                          | EE.DefDash.In        | X     | 1×12×1            |                  |             |                                                                |
| Dash Alarms 😽                               | EE.DefDash.Alarm     |       | 2x8x1             |                  |             |                                                                |
| Min & Max Dash Alarms                       |                      | Х     | 2x8x1             |                  |             |                                                                |
| Dash Page Program                           | EE.DefDash.Aff       | Х     | 5x3x1             |                  |             |                                                                |
| Channel Conditioning                        | EE.DefDash.Ca        |       | = 13              |                  |             |                                                                |
| Threshold of Conditioning                   | EE.DefDash.Se        | X     | = 02000.000       |                  |             |                                                                |
|                                             |                      |       |                   |                  |             |                                                                |
|                                             |                      |       |                   |                  |             |                                                                |
|                                             |                      | -     |                   |                  |             |                                                                |
|                                             |                      |       |                   |                  |             |                                                                |
| :\Documents and Settings\AIM_Toshiba\Deskto |                      |       | -                 | DASHBOARD        | 7 Object(s) | Verify Off                                                     |

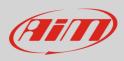

- Fill "Dashboard channels" table with the following values:
  - o 0000
  - o 0001
  - o **0005**
  - o **0006**
  - o 0004
  - o 0009
  - o 000B
  - o **0026**
  - o 001E
  - 0 0002
  - o 0007
  - o **0017**

| 🗱 Edi         | it Tabl | le C:\Documents and Settings\AIM_Toshiba\Desktop\vision5.6.3LITE\SRAE_LITE_GENERIC_bin.pta: Das             | - 🗆 🗵 |
|---------------|---------|----------------------------------------------------------------------------------------------------|-------|
| Comm<br>Unit: | [(      | ist of 12 dashboard channels.<br>See documentation for the channel numbers )<br>Varning :HEXADECIMAL FORMAT |       |
| 1.1.1         | 1       |                                                                                                    |       |
|               | 0000    |                                                                                                    |       |
| 14            | 0001    |                                                                                                    |       |
| 15            | 0005    |                                                                                                    |       |
| 16            | 0006    |                                                                                                    |       |
| 17            | 0004    |                                                                                                    |       |
| 18            | 0009    |                                                                                                    |       |
| 19            | 000B    |                                                                                                    |       |
| 20            | 0026    |                                                                                                    |       |
|               | 001E    |                                                                                                    |       |
| 22            | 0002    |                                                                                                    |       |
| 23            | 0007    |                                                                                                    |       |
| 24            | 0017    |                                                                                                    | -     |
|               |         |                                                                                                    |       |
|               |         |                                                                                                    | ///   |

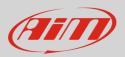

# 2 Connection to AiM devices

Magneti Marelli SRA EDL8 ECU features a bus communication protocol based on CAN on the 94 pins front right connector. Here below it is indicated on the left; on the right is connector pinout in detail.

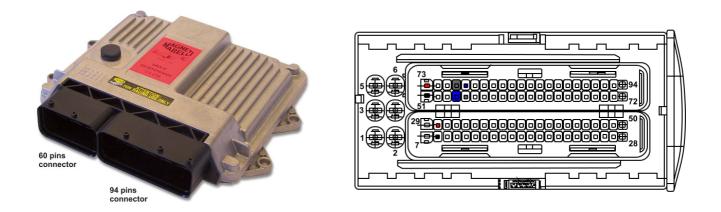

Here below is connection table. The ECU has two CAN lines: CAN0 and CAN1; AiM suggests to use CAN1.

Please note: be sure to never cross CAN High and CAN low of different CAN lines.

| 94 Pins connector pin | Pin function          | AiM cable |
|-----------------------|-----------------------|-----------|
| 76                    | CAN0 High             | CAN+      |
| 54                    | CAN0 Low              | CAN-      |
| 55                    | CAN1 High             | CAN+      |
| 77                    | CAN2 Low              | CAN-      |
| 8 or 51               | Ground                | GND       |
| 73 or 30              | Battery Positive Pole | 9-15 VDC  |

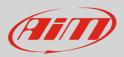

## 3 AiM device configuration

Before connecting the ECU to AiM device set this up using AiM Race Studio software. The parameters to select in the device configuration are:

- ECU manufacturer "MARELLI"
- ECU Model "SRA\_EDL8 "

### 4 Available channels

Channels received by AiM devices connected to "MARELLI" "SRA\_SRAE\_SRT" protocol are:

| CHANNEL NAME | FUNCTION                                                                                                    |
|--------------|----------------------------------------------------------------------------------------------------|
| EDL8_RPM     | RPM                                                                                                    |
| EDL8_TPS     | Throttle position sensor                                                                                                    |
| EDL8_ECT     | Engine coolant temperature                                                                                                    |
| EDL8_OILT    | Oil temperature                                                                                                    |
| EDL8_OILP    | Oil pressure                                                                                                    |
| EDL8_FUELP   | Fuel pressure                                                                                                    |
| EDL8_BATTV   | Battery supply                                                                                                    |
| EDL8_GEAR    | Engaged gear                                                                                                    |
| EDL8_LAMBDA  | Lambda value                                                                                                    |
| EDL8_SPEED   | Vehicle speed                                                                                                    |
| EDL8_MAP     | Manifold air pressure                                                                                                    |
| EDL8_AIR_T   | Intake air temperature                                                                                                    |
|              | EDL8_RPM<br>EDL8_TPS<br>EDL8_ECT<br>EDL8_OILT<br>EDL8_OILP<br>EDL8_FUELP<br>EDL8_BATTV<br>EDL8_GEAR<br>EDL8_LAMBDA<br>EDL8_SPEED<br>EDL8_MAP |